# **REMOTE GSM SWITCH GRM-10**

**MANUAL INSTRUCTION** 

zawel

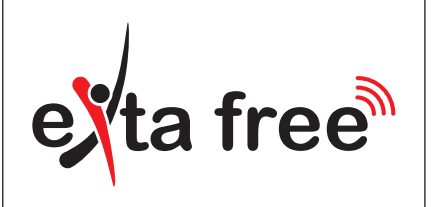

#### **DESCRIPTION**

The GRM-10 device is designed to realise simple control and notice operations. The operations are carried out by means of the GSM network. The controller has two independent outputs with a maximum load capacity of 16 A / 250 V AC. Two digital inputs allow for a link with the alarm control panels. The RS485 interface in connection with the RXM-01 translator gives a possibility to control EXTA FREE system receivers with the help of a mobile phone and messages that are defined by the user. The number of operation modes and configuration options make the GRM-10 a very useful device for simple home automation and industrial systems. The GRM-10 device is made in a three-MOD casing and is designed for mounting in switchboards on a TH35 rail

#### **FEATURES**

- Remote control of the electrical devices by means of commands (incoming phone connection, text message) sent from a mobile phone,
- Comfortable control of difficult access devices (air conditioning, heating, etc.),
- . Two relay outputs with the load capacity of 16 A,
- Operation is optically signalled (power supply, relay status, GSM modem status)
- Low power consumption, a possibility of continuous operation.

The device is designed for single-<br>phase installation and must be installed in accordance with standards valid in a particular country. The device should **CAUTION** be connected according to the details included in this operating manual Installation, connection and control should be car-<br>ried out by a qualified electrician staff, who act in accordance with the service manual and the device functions. In case of casing dismantling an electric shock may occur, and the guarantee is lost then. Before installation make sure the connection cables are not under voltage. The cruciform head screw-<br>driver 3.5 mm should be used to instal the device. Improper transport, storage, and use of the device<br>influence its wrong functioning. It is not advisable<br>to instal the device in the following cases: if any device part is missing or the device is damaged or deformed. In case of improper functioning of the de-<br>vice contact the producer.

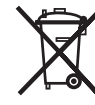

The symbol means selective collecting of electrical and electronic<br>equipment. It is forbidden to put the used equipment together with other waste.

**ZAMEL** Sp. z o.o.

ul. Zielona 27, 43-200 Pszczyna, Poland Tel. +48 (32) 210 46 65, Fax +48 (32) 210 80 04 www.zamelcet.com, e-mail: marketing@zamel.pl

### **TECHNICAL PARAMETERS**

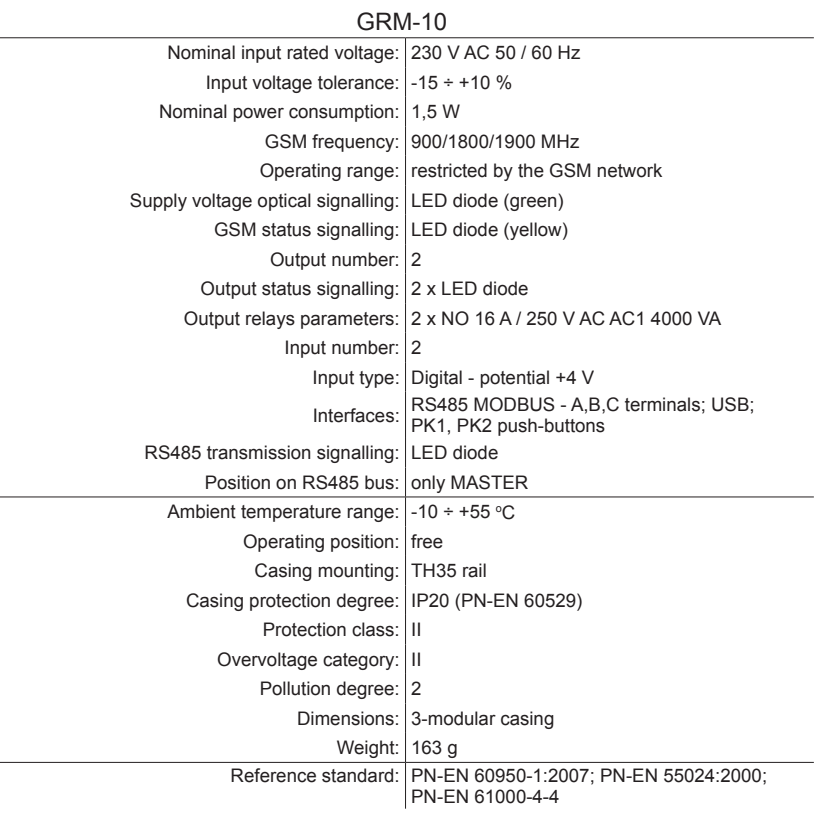

### **APPEARANCE**

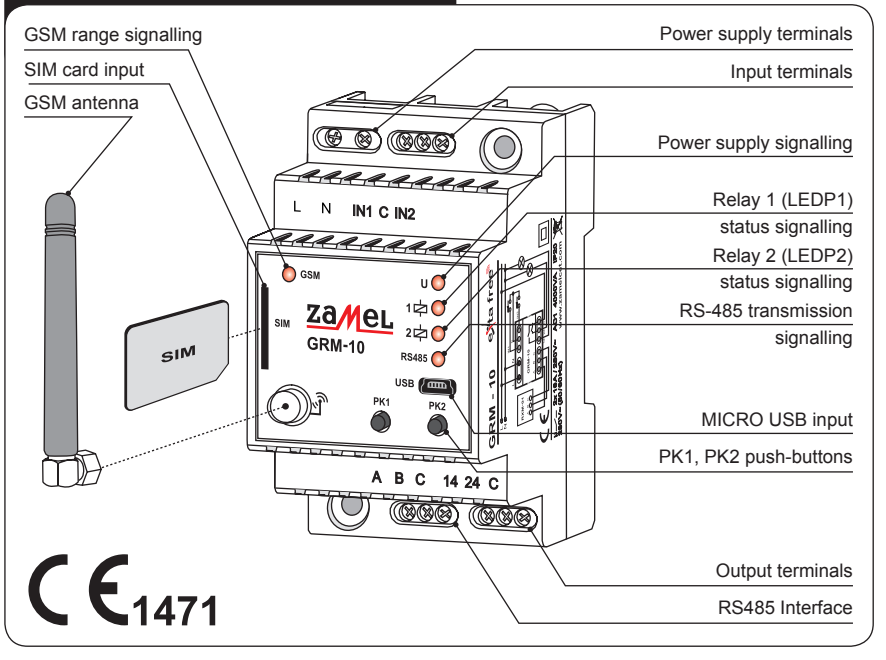

### **SOFTWARE UPGRADE**

The GRM-10 user has the ability to upgrade the software using the Micro USB interface. It may be necessary in case of an upgrade release by the producer. Information on the current software can be found on the product website: http://www.zamelcet.com/pl,263,4537,sterownik\_gsm\_modulowy\_2kanalowy\_grm10.html.

The upgrade is carried out by the GRM-10 application on the PC:

- 1. After switching off the power supply voltage connect the GRM-10 device to the PC by means of a USB, Micro B / USB cable and pressing the PK2 push-button.
- 2. Start the GRM-10 application and select the UPGRADE window.

3. Select "Software Upgrade" and then select the latest version of the GRM-10 software (the \*. ZMS) from a specific location.

- 4. If the software is successfully updated the application will show a comment: "The software has been updated". 5. Press "OK."
- 6. Disconnect the USB Micro B / USB A cable.
- 7. Switch on the power supply.

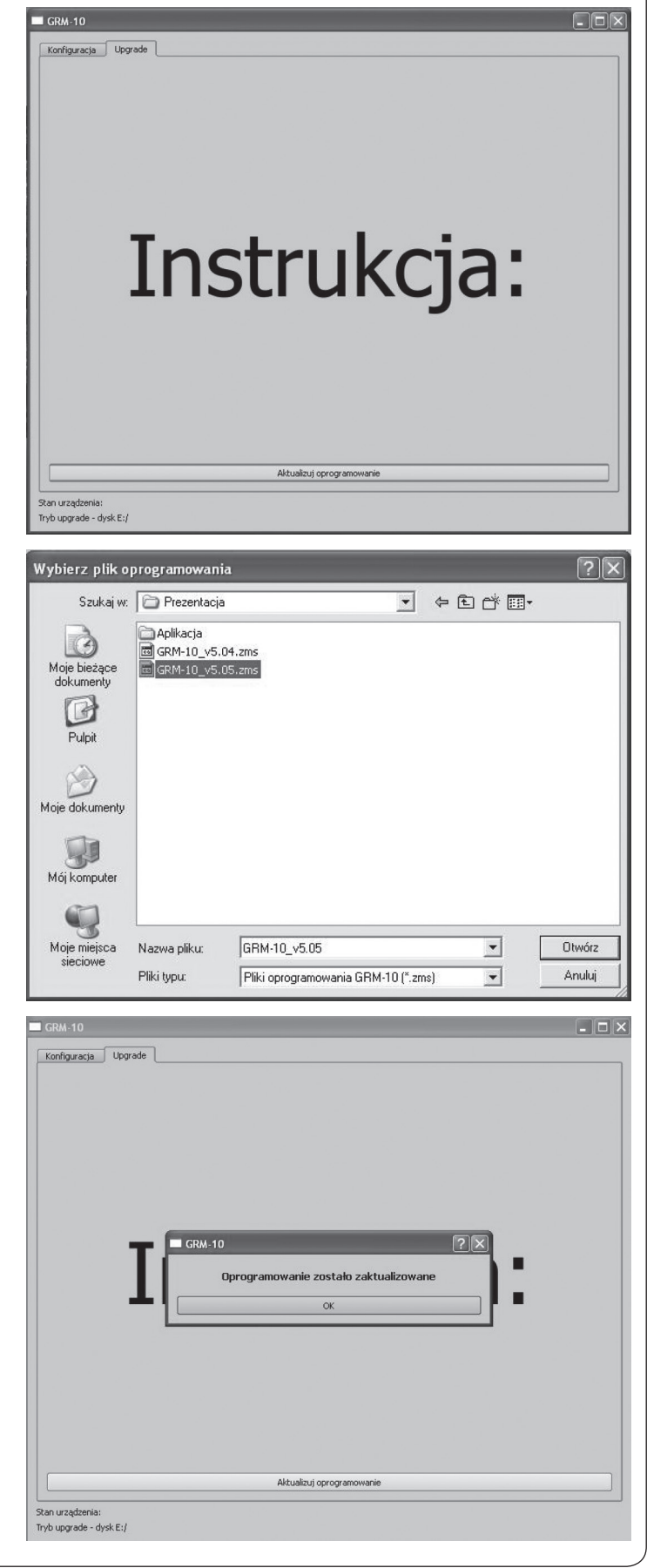

### **DEVICE CONTROL**

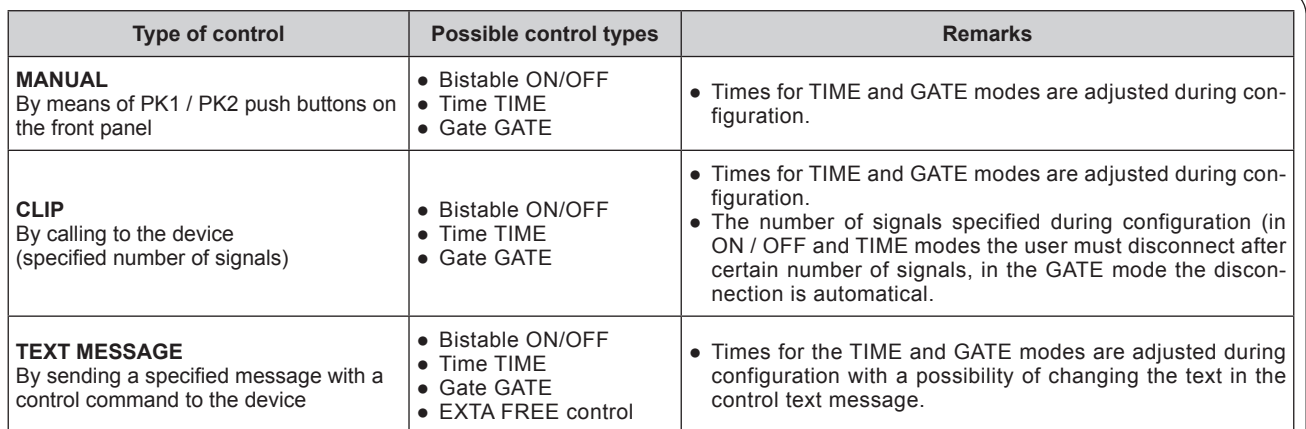

\* ON / OFF bistable mode - change of the CH1 or CH2 output status to the opposite.

\* TIME time mode - change of the CH1 or CH2 output status to the opposite and appropriately through time t1 for CH1 output and time t2 for CH2 output.

\* GATE gate mode - change of the CH1 and / or CH2 into times defined for the gate mode.

\* EXTA FREE control - control of EXTA FREE system wireless receivers by means of RXM-01 device RXM-01 connected with the GRM-10 device.

### **CONFIGURATION COMMANDS**

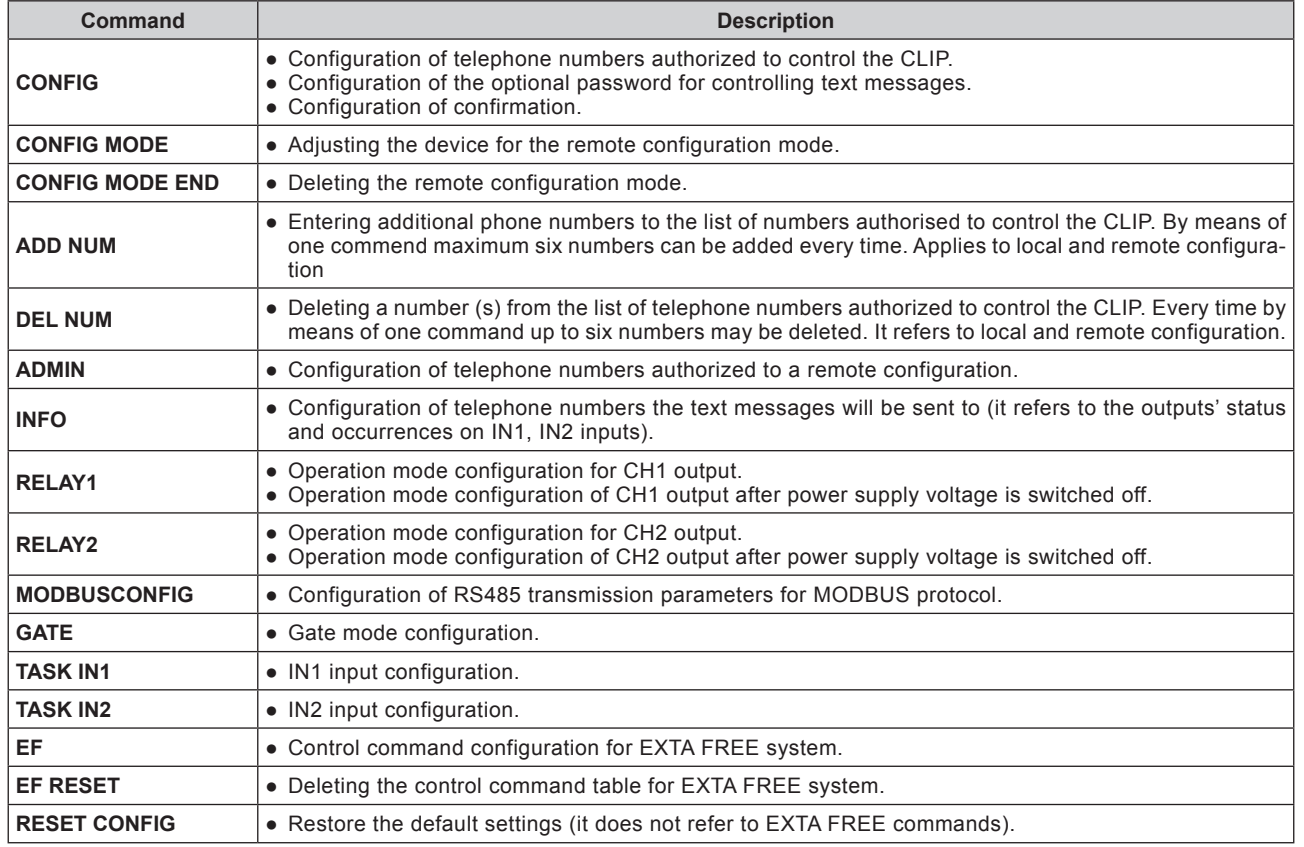

### **CONFIGURATION MODE COMMAND**

The command makes the GRM-10 device enters from the normal operation mode into the remote configuration mode. The active command is only for the numbers included in the ADMIN list (by means of ADMIN command or the PC application). The enter into the configuration mode is indicated by a flashing LED diodes LEDP1 and LEDP2.

### **CONFIGURATION MODE END COMMAND**

The command allows the the GRM-10 device to go out from the configuration mode to normal operation. The active command is only for the numbers included in the ADMIN list (by means of ADMIN command or the PC application). The command is inactive during local configuration.

#### **INFO COMMAND**

#### INFO <+48tel\_1> <+48tel\_2>,...,<+48tel\_n>

tel\_1...tel\_n successively entered phone numbers preceded by +48. The text messages will be sent to these numbers. The confirmations refer to the changed output status and occurences on IN1, IN2 inputs.

The maximum of numbers available  $n = 6$ .

The confirming text messages are sent only if the ACK parameter is set in the CONFIG command. Sending the INFO command with new telephone numbers results in deleting the previous numbers and writing the new ones.

Examples of commands:

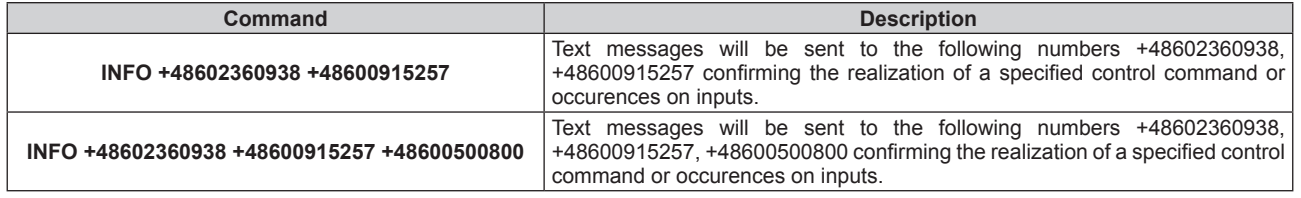

#### **RELAY1 / RELAY 2 COMMAND**

#### RELAY1 < ON/OFF/MEM> <mode> <t1> RING <y> RELAY2 < ON/OFF/MEM> <mode> <t2>RING <y>

<ON/OFF/MEM> The parameter defines the output status OUT1/OUT2 after switching on power supply from the mains:

- ON Output switched on.
- **OFF** Output switched off.

MEM GRM-10 remembers the output status - when the power supply is switched off and then switched on again, the output has the same status as it was before the power supply switch off. The parameter is not adjusted for the TIME mode..

<mode> A parameter that defines the operating mode of OUT1/OUT2 outputs - it is default for CLIP control.

ONOFF Bistable mode (Switch on / switch off).

TIME Time mode.

<t1>/<t2> A parameter that defines default times [s] for the time mode - possible value from 1 to 3600 RING A keyword defining the number of ring signals to control CLIP.

<y> A parameter defining the number of rings to control CLIP. The parameter is adjusted in the range of 2 to 12.

If the RING keyword and <y> parameter is not adjusted, the control is carried out only by sending text messages.

#### OUT1/OUT2 outputs are independently configurable.

Examples of commands:

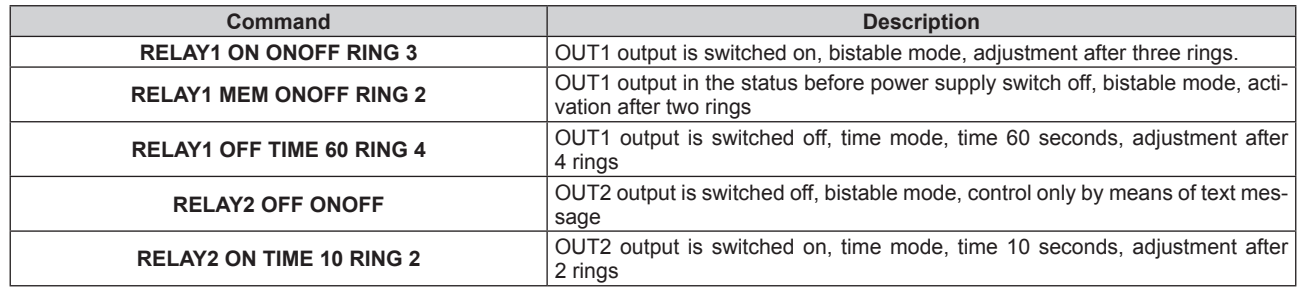

### **MODBUSCONFIG COMMAND**

Default MODBUS protocol configuration in GRM-10 device allows for a direct connection with EXTA FREE translator / RS-485 RXM-01 type. GRM-10 device in such a connection is only a MASTER on the MODBUS bus - it receives control text messages and by means of RS-485 bus it sends appropriate commands to the RXM-01 device. A default configuration:  $\sim$  1.4

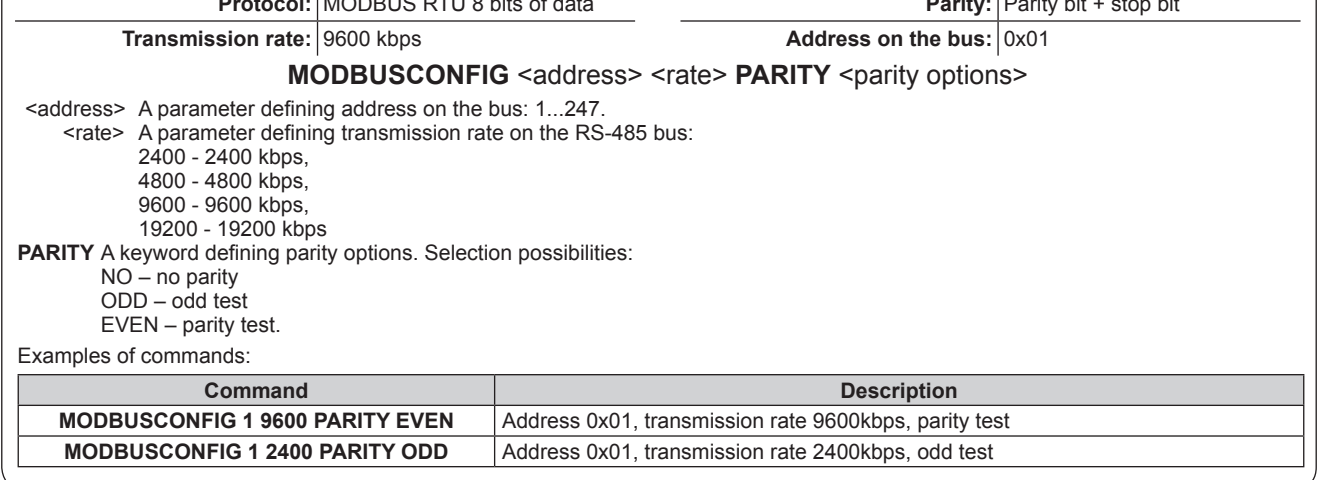

### TASK IN 1 / TASK IN 2 COMMAND

#### TASK IN1 <LO/HI> RELAY1 <ON/OFF> or TASK IN2 <LO/HI> RELAY2 <ON/OFF> TASK IN1 <LO/HI> RELAY1 TIME <t1> or TASK IN2 <LO/HI> RELAY2 TIME <t2> TASK IN1 <LO/HI> NONE or TASK IN2 <LO/HI> NONE

#### **KEYWORDS**

TASKI IN1/TASK IN2 - defines the output the configuration refers to.

RELAY1/RELAY2 - defines the output that must be activated after a given status occurance in the input

TIME - defines that after an occurrence of the <LO/HI> status in INT / IN2 input, the OUT1/OUT2 output changes its status for a time limited by <t1> <t2> parameters.

NONE - defines that after an occurrence of the <LO/HI> status in IN1 / IN2 input, the GRM-10 device avoids the status (it does not respond).

#### **PARAMETERS**

- <LO/HI> A parameter for the keyword TASK IN1/TASK IN2 defining the level of the input IN1/IN2 that activates a specific output occurrence. The normal status of the IN1/IN2 inputs is the high state HI. The low status is achieved by linking the selected input to terminal C
- <ON/OFF> A parameter for the RELAY1/RELAY2 keyword it defines the output status: ON - the output is on.
	- OFF the output is off.
	- <t1> Time [s] of the OUT1 / OUT2 output after a defined status occurred in IN1 input. This parameter is configured in the range of 1 to 3600.
	- <t2> Time [s] of the OUT1 / OUT2 output after a defined status occurred in IN1 input. This parameter is configured in the range of 1 to 3600.

CLIP or TEXT MESSAGE control have a higher priority than inputs. It means that if a specific status occurs in IN1/IN2 inputs, the OUT1 /OUT2 output is switched on permanently or only for <t1>/<t2> time. It can be switched off by means of a CLIP or a TEXT MESSAGE any time.

In case of MEM parameter adjustment (in RELAY1 / RELAY2 configuration commands) for a selected output, the adjustment remembered for inputs in the time mode is the status before activation of the  $\langle t \rangle$  / $\langle t \rangle$ 

## **TASK IN1 <LO/HI> NONE MESSAGE <text message content up to 30 signs>**

**TASK IN2** <LO/HI> **NONE MESSAGE** <text message content up to 30 signs>

MESSAGE A keyword - it defines the text message content to be sent by the GRM-10 device to its receivers. Their telephone numbers are configured in the INFO command. The text message can include up to 30 signs. The occurrence of a specific status <LO/ HI> in the input results in sending a text message.

#### TASK INx <LO/HI> RELAYx <ON/OFF/TIME> <tx> MESSAGE <text message content up to 30 signs>

The command makes the connection between the specific status occurrence (LO/HI) in the IN1/IN2 input with an appropriate activation of the OUT1 / OUT2 output and sending a text message (MESSAGE) with a defined content..

X number of an input / output

1 input /output IN1/OUT1

2 input /output IN2/OUT2

<tx> f the output must be active for a period of time (TIME), then the parameter defines time for the time mode. This parameter is configured in the range of 1 to 3600.

#### Examples of commands:

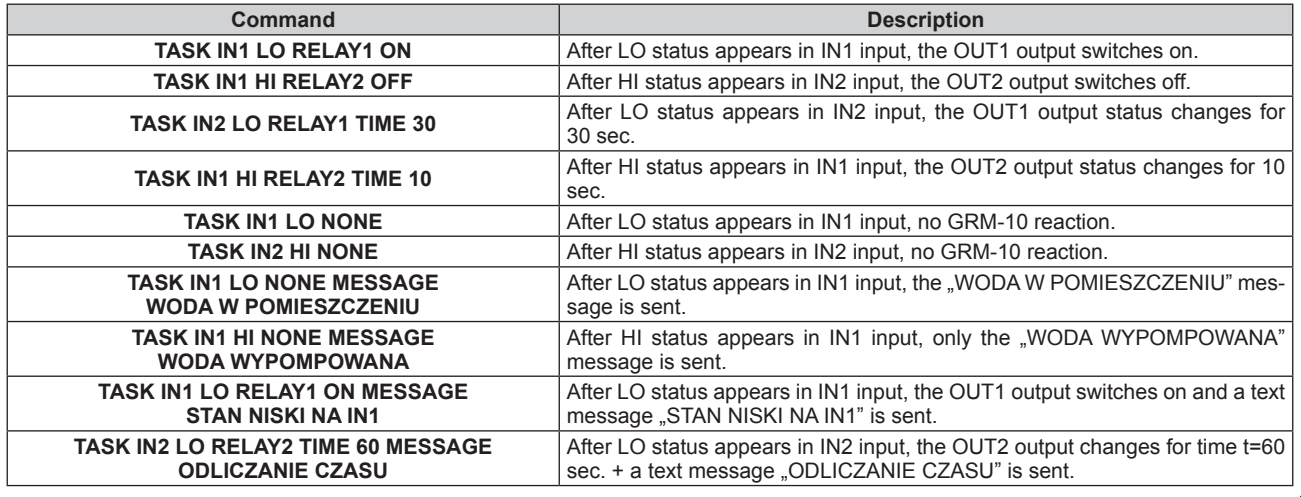

#### **WARRANTY CARD**

7

There is 24 months quarantee on the product 1. ZAMEL Sp. z o.o. assures 24 months quarantee for the product

2. The manufacturer's guarantee does not cover any of the following actions:<br>2. The manufacturer's guarantee does not cover any of the following actions:<br>3) mechanical damage during transport, loading / unloading or under

- c) damage caused by unauthorised modifications made by the PURCHASER or any third parties to the product or any other devices<br>needed for the product functioning,
- d) damage caused by Act of God or any other incidents independent of the manufacturer ZAMEL Sp z o.o.
	-
	-
	- e) power source (batteries) in the device during sale (if any).<br>3. The PURCHASER shall lay any claims in writing to the dealer or ZAMEL Sp. z o.o.<br>3. The PURCHASER shall lay any claims in writing to the dealer or ZAMEL Sp.
	- 3. Example of the manufacturer's guarantee is valid in the Republic of Poland.<br>The manufacturer's guarantee is valid in the Republic of Poland.<br>T. The PURCHASER's statutory rights in any applicable legislation whether agai
	-

Salesman stamp and signature, date of sale

### **GRM-10 DEVICE REPLY TO STATUS COMMAND**

A full GRM-10 device reply to STATUS command:

RELAY1 < ON/OFF - current OUT1 output status> TIME < Time left to measure for OUT1 output> RELAY2 < ON/OFF - current OUT2 output status> TIME < Time left to measure for OUT2 output> IN1 <LO/HI - current IN1 input status> IN2 <LO/HI - current IN2 input status>

Example:

RELAY1 ON TIME 30 RELAY2 OFF TIME 100 IN1 LO IN2 HI

If times for OUT1/OUT2 outputs are currently not measured, the reply to the STATUS command is: RELAY1 < ON/OFF - current OUT1 status> RELAY2 < ON/OFF - current OUT2 status> IN1 <LO/HI - current IN1 status> IN2 <LO/HI - current IN2 status>

 $\alpha$ 

RELAY1 <ON/OFF - current OUT1 status> TIME <0> RELAY2 <ON/OFF - current OUT2 status> TIME <0> IN1 <LO/HI - current IN1 status> IN2 <LO/HI - current IN2 status>

Example:

RELAY 1 ON RELAY 2 OFF IN1LO IN2HI

RELAY 1 ON TIME 0 RELAY 2 OFF TIME 0 IN1LO IN2HI

### **CONTROL OF EXTA FREE SYSEM RECEIVERS**

The GRM-10 device, by receiving certain commands (text messages), can control the wireless EXTA FREE system receivers, It is necessary to connect the GRM-10 device with RXM-01 translator using the RS-485 interface. The GRM-10 device has such a default setting that allows for a direct cooperation with RXM-01. If the transmission parameters change is necessary (standard, transmission rate, parity) between GRM-10 and RXM-01 use the MODBUSCONFIG command.

CAUTION: The transmission line between the GRM-10 device and the RXM-01 device is a two-wire shielded twisted-pair cable (it is recommended to earth in a single point the shield line). The resistors (terminators) of 120 Ohm should be placed at the beginning and at the end of the line.

#### he following points should also be carried out:

- 1. Connect the RXM-01 device to a PC. An appropriate "adapter" RS232 -RS485 or USB - 485 (depending on the computers' output) should be used.
- 2. Using the PC application that is dedicated to configure the GRM-10 device, particular control commands and responding number of push-buttons shall be defined in the EXTA fREE section. For each command, specify The RXM-01 address for the MODBUS bus should be defined. The default address is 0x01. The address is important for a larger number of RXM-01 operating independently on a single object.
- 3. Following the description of the PC, add (programme) particular push-buttons sent by the RXM-01 device to appropriate EXTA FREE system receivers.
- 4. After programming the receivers, use the PC application to check their appropriateness.
- 5. Adjust the GRM-10 device into a normal operation mode and check the operation by sending defined control commands to the GRM-10 device (the proper communication between RXM-01 and GRM-10 after sending a control command is indicated by the LED diode RS485, it switches on).

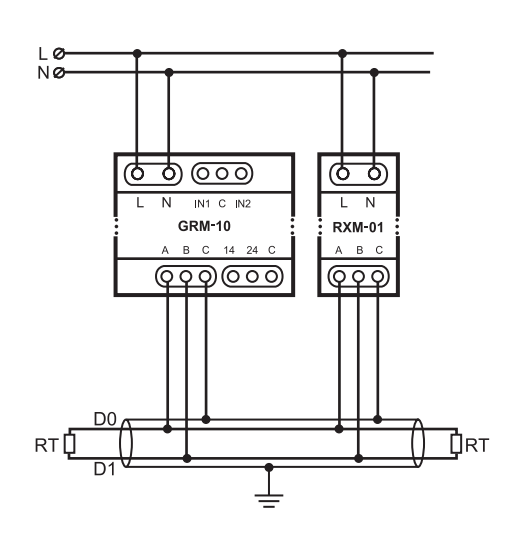

If in the EXTA FREE control command several push-buttons are defined, the codes are sent to RXM-01 device with a defined address in a sequence one after another and with an interval of 1 sec.

#### Example: EF K1 K2 K3 SALON OFF

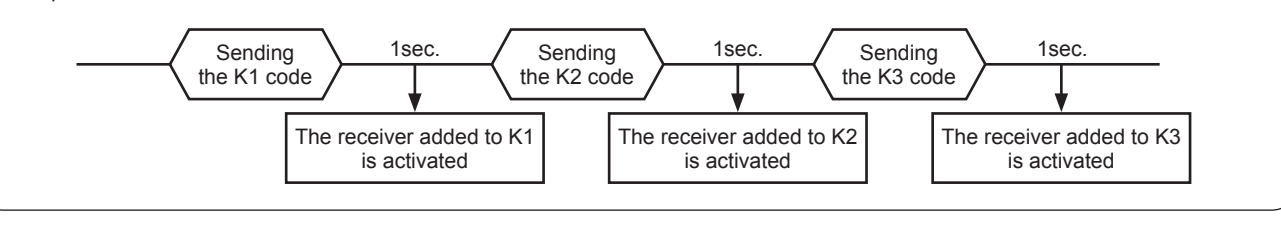

#### **REMARKS**

- Due to the queuing (prioritisation) of text messages in the GSM network, some delays related to sending the control command and its realisation are possible (for example the adjustment of the GRM-10 outputs or EXTA FREE receivers). The delays can be from several to tens o seconds.
- Due to the representation of the text message content, the configuration and control of the GRM-10 device is not possible by means of "SMS gateways" that are provided by the GSM operators.
- In case of operators using other resources of the GSM network, it is not possible to choose the operator manually. The logging procedure is automatical - the operator with the strongest signal is chosen. Successful login of the GRM-10 device to the GSM network is indicated by a flashing LED GSM STATUS diode with a frequency of 1/s. Make sure that the device is mounted in areas with the GSM network reception. Operation on the reception border can have a negative influence on a proper operation of the GRM-10 device and other devices in cooperation.
- . It is important to switch off the PIN code or adjust the code to 1111 before installing the SIM card in the GRM-10 device.
- . It is recommended to switch of the VOICEMAIL service on the card installed in the GRM-10 DEVICE.

## **X-ON Electronics**

Largest Supplier of Electrical and Electronic Components

*Click to view similar products for* [Power Management IC Development Tools](https://www.x-on.com.au/category/embedded-solutions/engineering-tools/analog-digital-ic-development-tools/power-management-ic-development-tools) *category:*

*Click to view products by* [Zamel](https://www.x-on.com.au/manufacturer/zamel) *manufacturer:* 

Other Similar products are found below :

[EVAL6482H-DISC](https://www.x-on.com.au/mpn/stmicroelectronics/eval6482hdisc) [EVAL-AD5522EBUZ](https://www.x-on.com.au/mpn/analogdevices/evalad5522ebuz) [EVAL-ADM1060EBZ](https://www.x-on.com.au/mpn/analogdevices/evaladm1060ebz) [EVAL-ADM1073MEBZ](https://www.x-on.com.au/mpn/analogdevices/evaladm1073mebz) [EVAL-ADM1166TQEBZ](https://www.x-on.com.au/mpn/analogdevices/evaladm1166tqebz) [EVAL-](https://www.x-on.com.au/mpn/analogdevices/evaladm1168lqebz)[ADM1168LQEBZ](https://www.x-on.com.au/mpn/analogdevices/evaladm1168lqebz) [EVAL-ADM1171EBZ](https://www.x-on.com.au/mpn/analogdevices/evaladm1171ebz) [EVAL-ADM1276EBZ](https://www.x-on.com.au/mpn/analogdevices/evaladm1276ebz) [EVB-EN5319QI](https://www.x-on.com.au/mpn/enpirion/evben5319qi) [EVB-EN5365QI](https://www.x-on.com.au/mpn/altera/evben5365qi) [EVB-EN6347QI](https://www.x-on.com.au/mpn/enpirion/evben6347qi) [EVB-EP5348UI](https://www.x-on.com.au/mpn/enpirion/evbep5348ui) [MIC23158YML EV](https://www.x-on.com.au/mpn/micrel/mic23158ymlev) [MIC23451-AAAYFL EV](https://www.x-on.com.au/mpn/micrel/mic23451aaayflev) [MIC5281YMME EV](https://www.x-on.com.au/mpn/micrel/mic5281ymmeev) [124352-HMC860LP3E](https://www.x-on.com.au/mpn/analogdevices/124352hmc860lp3e) [ADM00513](https://www.x-on.com.au/mpn/microchip/adm00513) [ADM8611-EVALZ](https://www.x-on.com.au/mpn/analogdevices/adm8611evalz) [ADM8612-](https://www.x-on.com.au/mpn/analogdevices/adm8612evalz) [EVALZ](https://www.x-on.com.au/mpn/analogdevices/adm8612evalz) [ADM8613-EVALZ](https://www.x-on.com.au/mpn/analogdevices/adm8613evalz) [ADM8615-EVALZ](https://www.x-on.com.au/mpn/analogdevices/adm8615evalz) [ADP1046ADC1-EVALZ](https://www.x-on.com.au/mpn/analogdevices/adp1046adc1evalz) [ADP1055-EVALZ](https://www.x-on.com.au/mpn/analogdevices/adp1055evalz) [ADP122-3.3-EVALZ](https://www.x-on.com.au/mpn/analogdevices/adp12233evalz) [ADP130-0.8-EVALZ](https://www.x-on.com.au/mpn/analogdevices/adp13008evalz) [ADP130-1.2-EVALZ](https://www.x-on.com.au/mpn/analogdevices/adp13012evalz) [ADP130-1.5-EVALZ](https://www.x-on.com.au/mpn/analogdevices/adp13015evalz) [ADP130-1.8-EVALZ](https://www.x-on.com.au/mpn/analogdevices/adp13018evalz) [ADP160UJZ-REDYKIT](https://www.x-on.com.au/mpn/analogdevices/adp160ujzredykit) [ADP166UJ-EVALZ](https://www.x-on.com.au/mpn/analogdevices/adp166ujevalz) [ADP1712-3.3-EVALZ](https://www.x-on.com.au/mpn/analogdevices/adp171233evalz) [ADP1714-3.3-EVALZ](https://www.x-on.com.au/mpn/analogdevices/adp171433evalz) [ADP1715-3.3-EVALZ](https://www.x-on.com.au/mpn/analogdevices/adp171533evalz) [ADP1716-2.5-EVALZ](https://www.x-on.com.au/mpn/analogdevices/adp171625evalz) [ADP1740-1.5-EVALZ](https://www.x-on.com.au/mpn/analogdevices/adp174015evalz) [ADP1752-1.5-EVALZ](https://www.x-on.com.au/mpn/analogdevices/adp175215evalz) [ADP1754-1.5-EVALZ](https://www.x-on.com.au/mpn/analogdevices/adp175415evalz) [ADP1828LC-EVALZ](https://www.x-on.com.au/mpn/analogdevices/adp1828lcevalz) [ADP1870-0.3-EVALZ](https://www.x-on.com.au/mpn/analogdevices/adp187003evalz) [ADP1871-0.6-EVALZ](https://www.x-on.com.au/mpn/analogdevices/adp187106evalz) [ADP1873-0.6-EVALZ](https://www.x-on.com.au/mpn/analogdevices/adp187306evalz) [ADP1874-0.3-EVALZ](https://www.x-on.com.au/mpn/analogdevices/adp187403evalz) [ADP1876-EVALZ](https://www.x-on.com.au/mpn/analogdevices/adp1876evalz) [ADP1879-1.0-EVALZ](https://www.x-on.com.au/mpn/analogdevices/adp187910evalz) [ADP1882-1.0-EVALZ](https://www.x-on.com.au/mpn/analogdevices/adp188210evalz) [ADP1883-0.6-EVALZ](https://www.x-on.com.au/mpn/analogdevices/adp188306evalz) [ADP197CB-EVALZ](https://www.x-on.com.au/mpn/analogdevices/adp197cbevalz) [ADP199CB-EVALZ](https://www.x-on.com.au/mpn/analogdevices/adp199cbevalz) [ADP2102-1.25-EVALZ](https://www.x-on.com.au/mpn/analogdevices/adp2102125evalz) [ADP2102-1.2-EVALZ](https://www.x-on.com.au/mpn/analogdevices/adp210212evalz)